# DATV Easy

By Dominique F1EJP

Presentation by Benno PA3FBX

## DATV has become widely available among HAM all over the planet.

- In the old Day, DVB transmitting was only available for those with lots off money as the encoder was very expensive and prohibited for the commercial market.
- QO100 made DATV interesting and lots of solutions came into the reach of the common ham shack.
- BATC made lots of nice projects, like portsdown
- DATV-Express with hardware and software.
- From France there came solution for TX daty with a Raspberry and shortly F5OEO broke the Adalm Pluto firmware to support DVB.
- Several Chinese H265 hardware streaming boxes.
- Things really started to roll over the ham community

## OBS or Vmix directly to the Adalm-Pluto

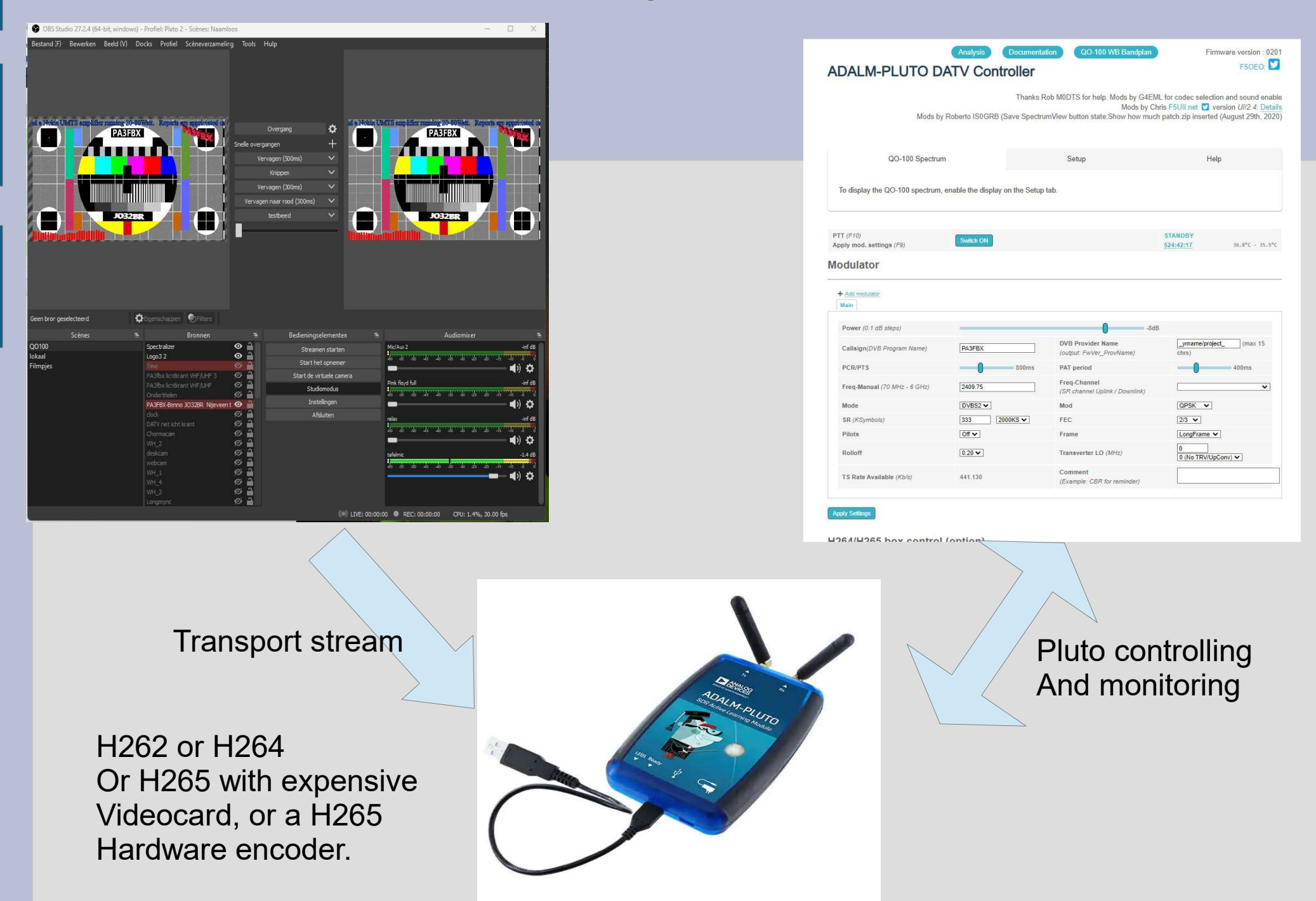

# Freestream encoder

- Dominiqiue made Freestream encoder witch uses a vitual cam plugin in OBS to grab the Video and Audio.
- It is send thru a set off preset FFMEG scripts and outputs to an UDP adres**ADALM-PLUTO DATV Controller**

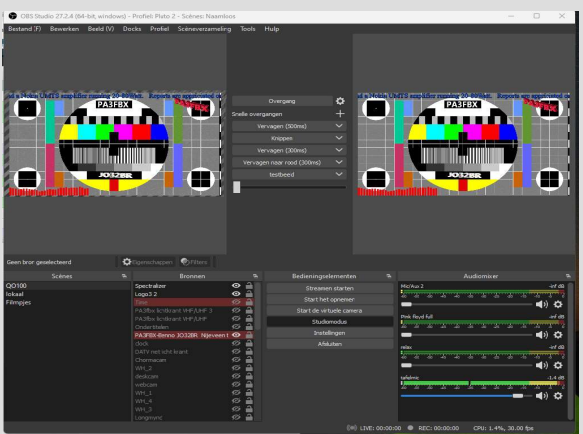

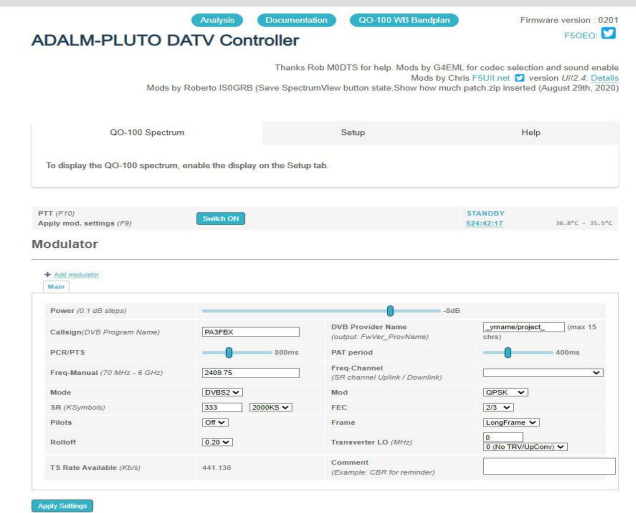

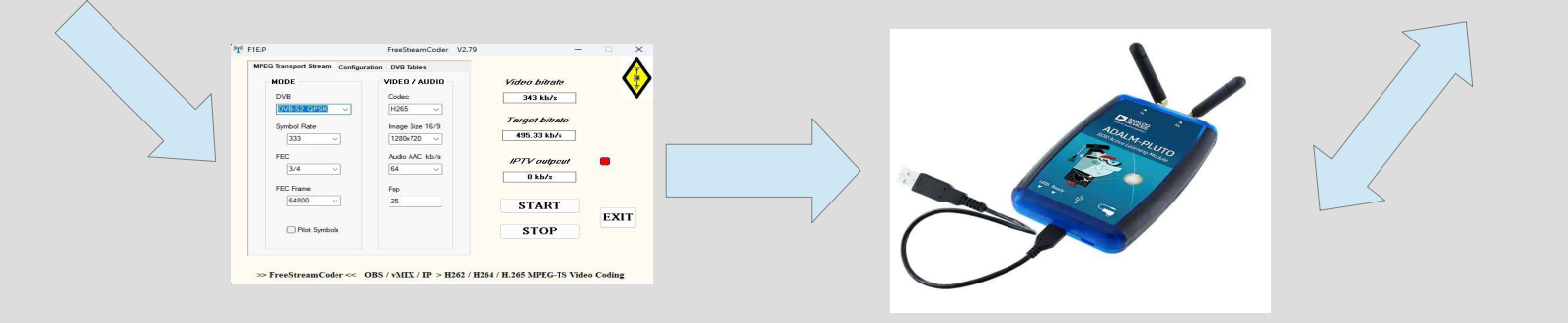

## It got crowded on the PC screen

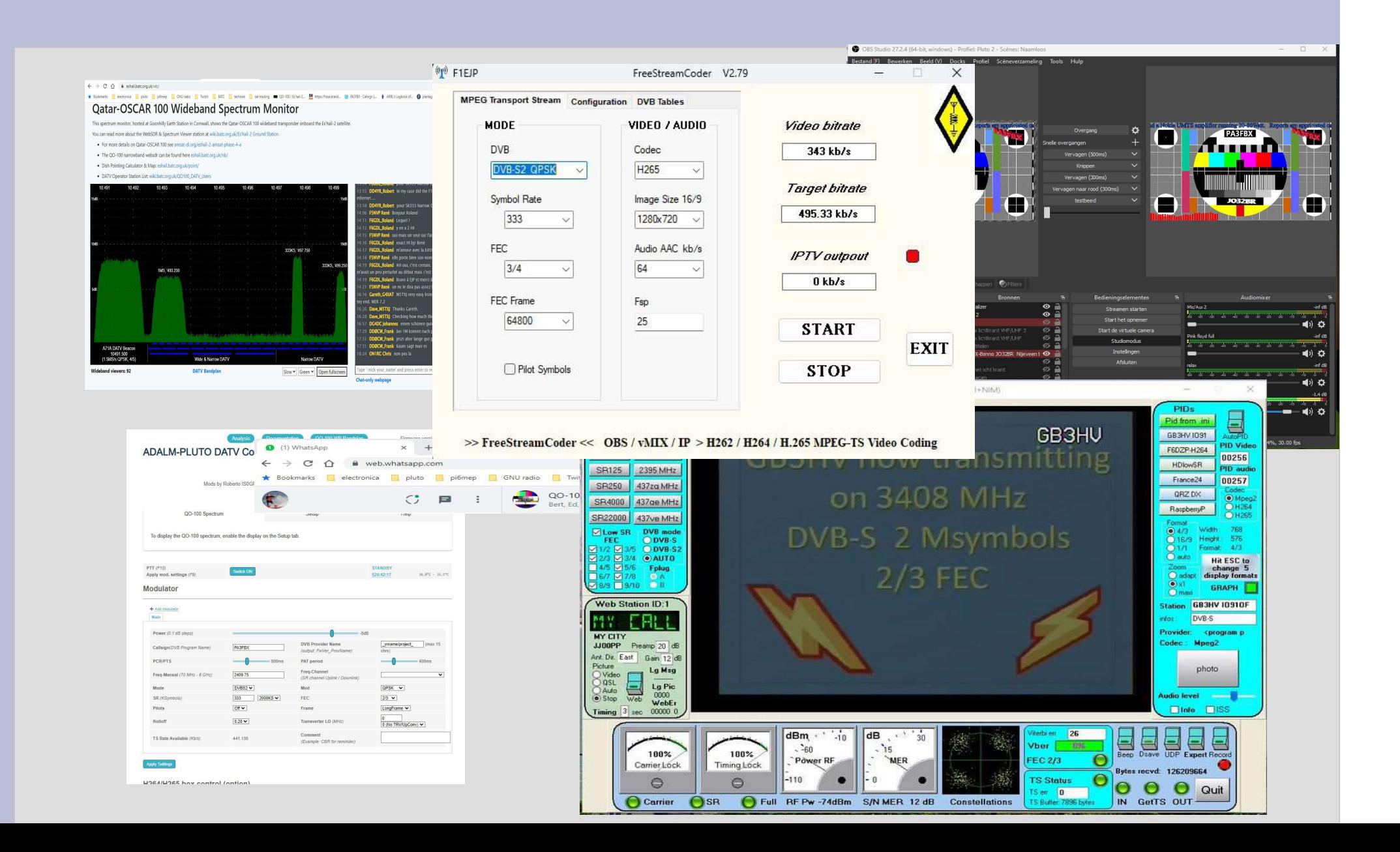

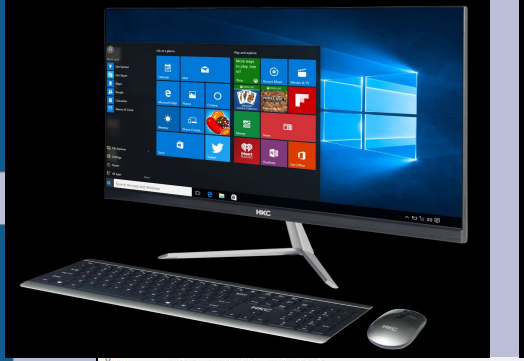

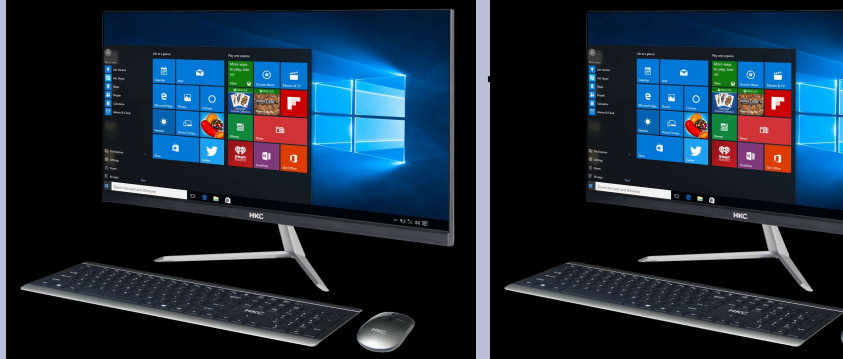

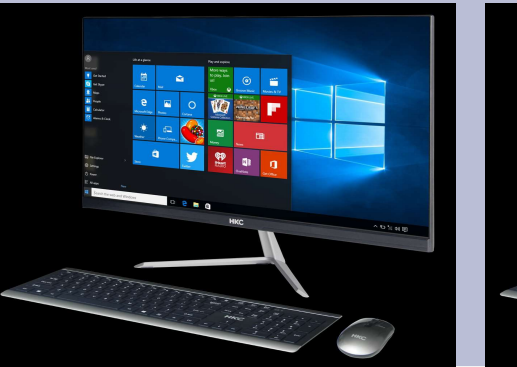

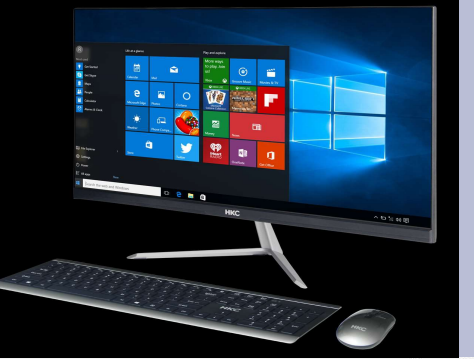

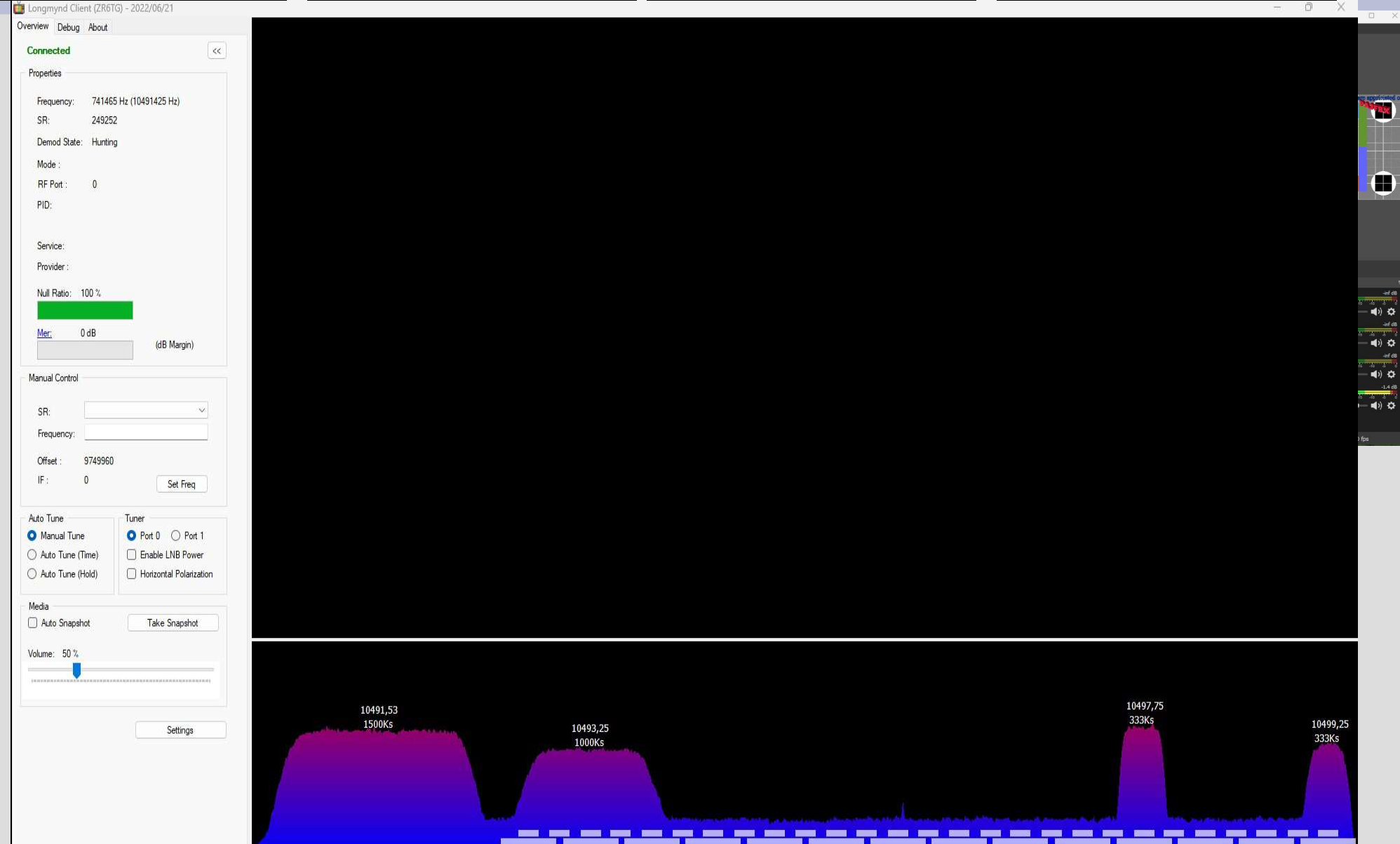

 $\mathbb{Q}$ <sup>0</sup> F1EJP

### DATV-Easy V2.08

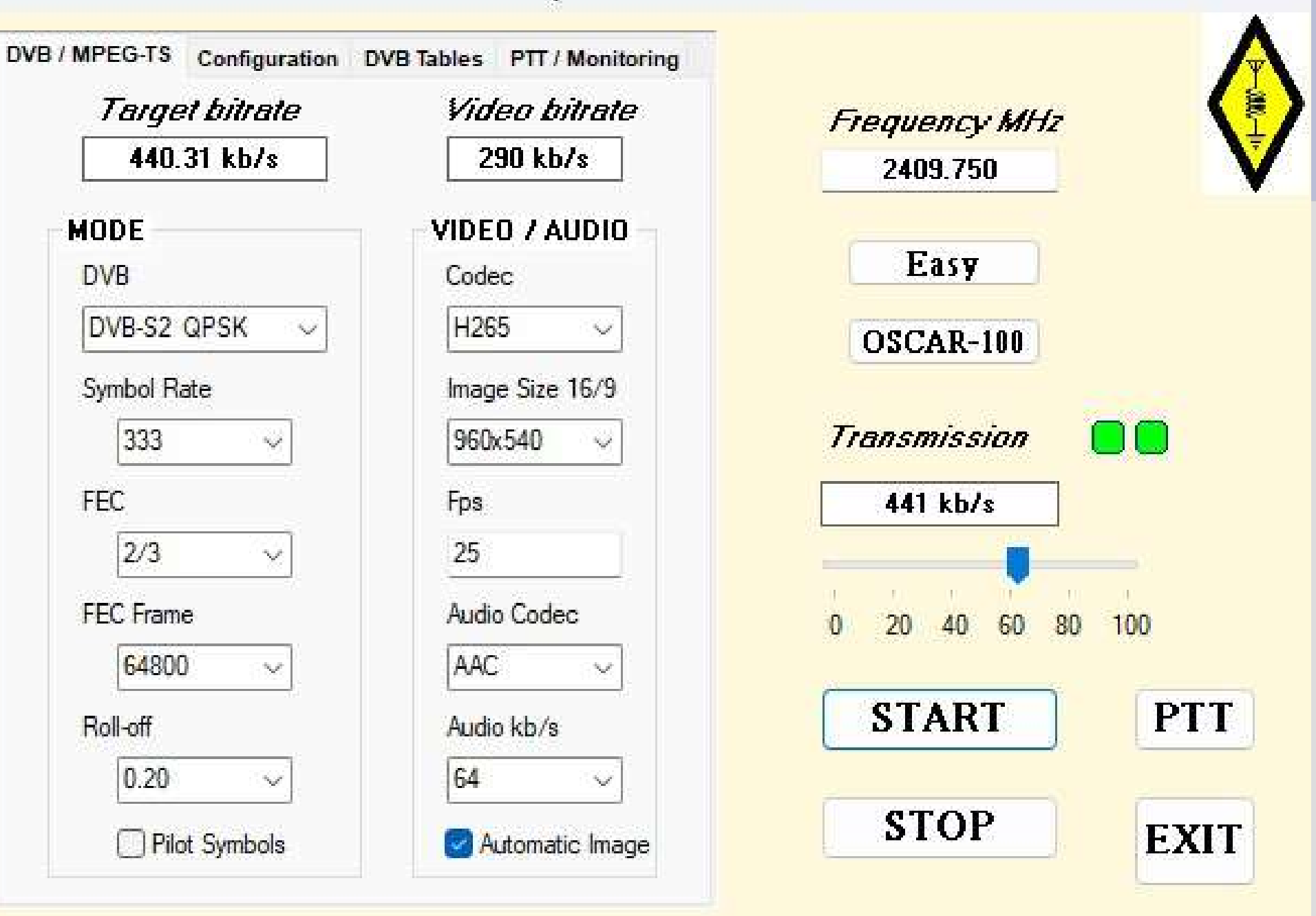

 $\times$ 

 $\Box$ 

 $\gg$  Daty-Easy << OBS / vMIX / IP > H262 / H264 / H.265 DVB Transmission

# DATV Easy

- Input Video and Audio from OBS 27.x
- Input Video and Audio from OBS 28.x
- Input Video and Audio from V-Mix
- Input user settings like bandwidth, FEC, Frequency, Power, video and audio resolution, Codec, TV name and program info and all necessary DVB codes ...
- Uses FFMEG to create transport stream
- Uses software coding or hardware coding when available
- Outputs to Lime using RTMP
- Outputs to Pluto with original analog devices Firmware
- Outputs to Pluto with F5OEO firmware using UDP
- Utilize a networked Arduino for monitoring and control

 $^{\circledR}$  F1EJP

## DATV-Easy V2.08

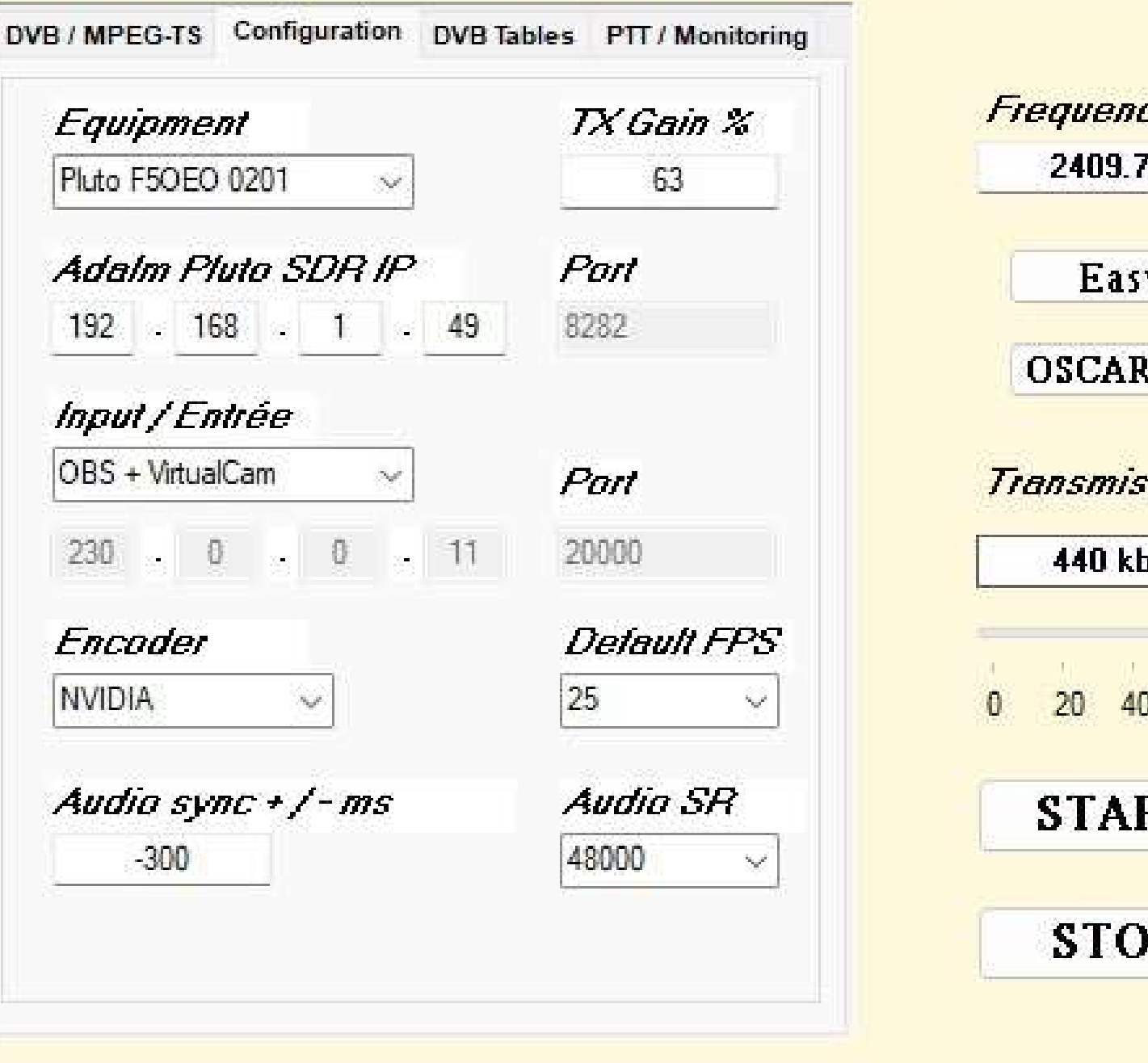

**Frequency MHz** 2409.750 Easy OSCAR-100 **Transmission**  $440$  kh/s 20 40 60 80 100 **START PTT STOP EXIT** 

 $\times$ 

画

>> Daty-Easy << OBS / vMIX / IP > H262 / H264 / H.265 DVB Transmission

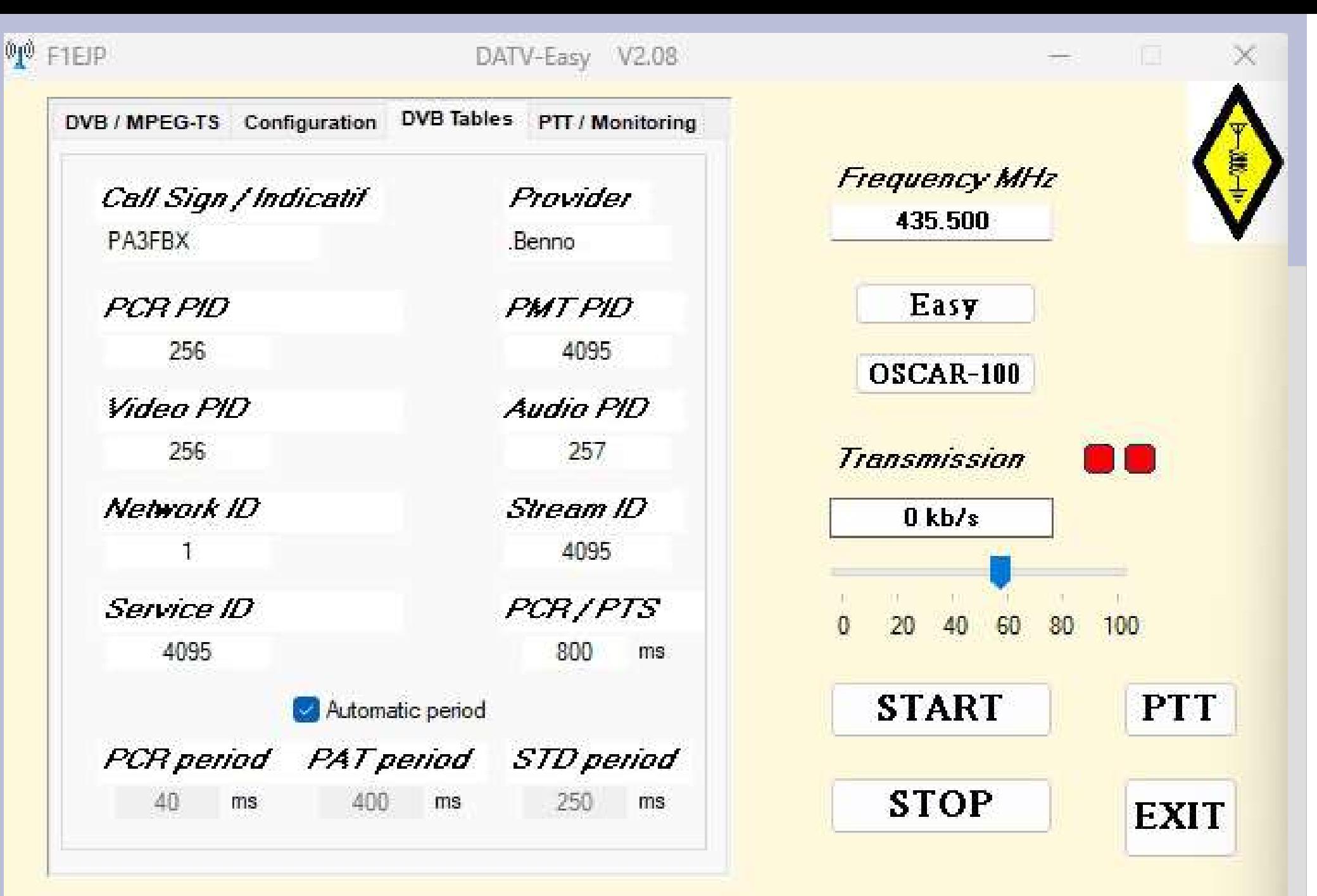

>> Daty-Easy << OBS / vMIX / IP > H262 / H264 / H.265 DVB Transmission

### <sup>010</sup> Frequency OSCAR 100

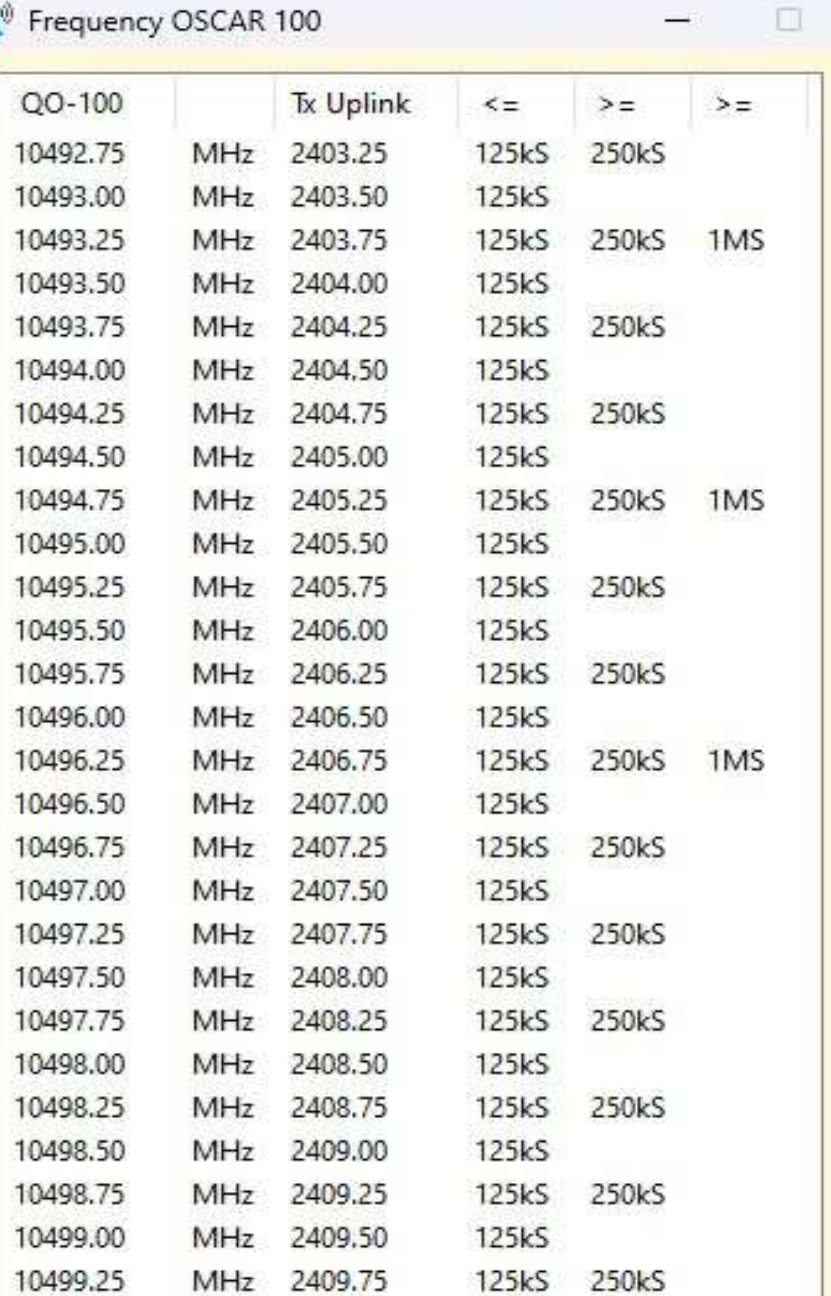

 $\times$ 

 $\overline{\mathbf{v}}$ 

 $\mathbf{A}$ 

 $\bf L$ 

 $\mathbf{I}$ 

 $\, {\bf D}$ 

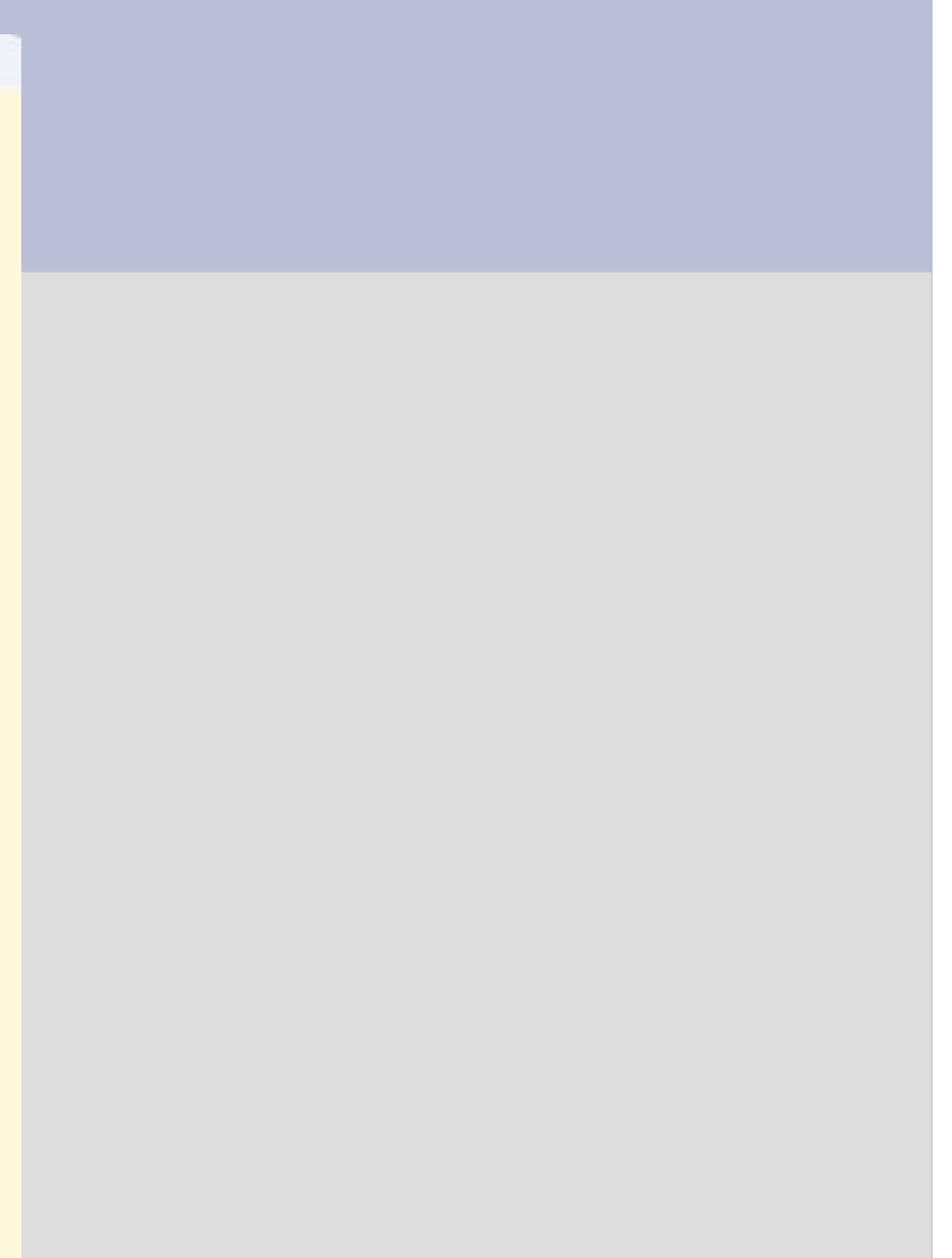

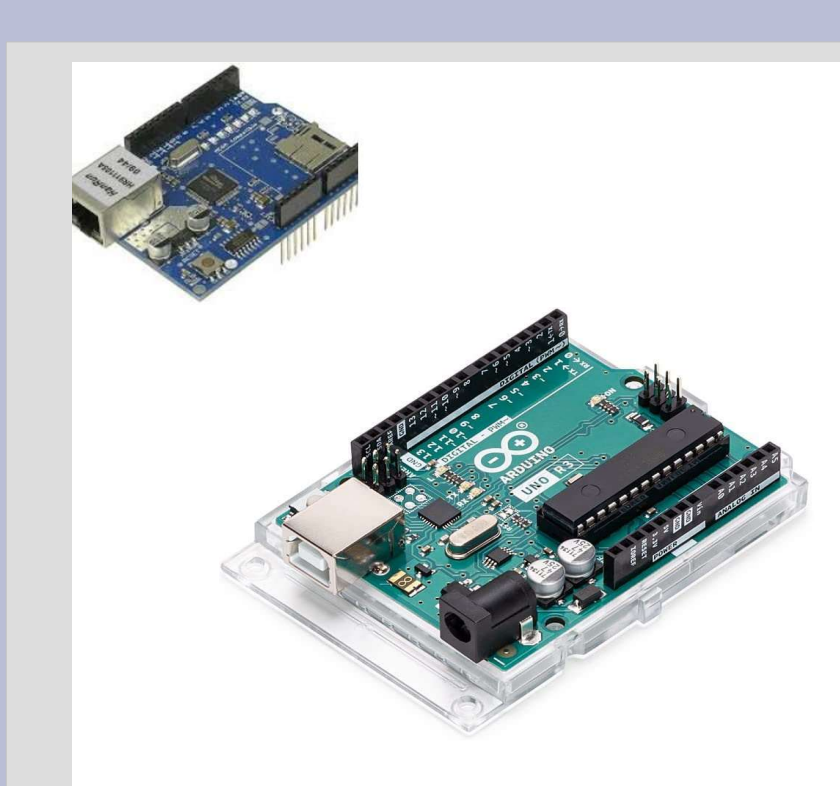

ARDUINO DATV Easy | Arduino 1.8.19 (Windows Store 1.8.57.0)

Bestand Bewerken Schets Hulpmiddelen Help

#### ndd O

#### ARDUINO\_DATV\_Easy

#include <SPI.h>

// needed for Arduino versions later than 0018

#include <Ethernet.h> #include <EthernetUdp.h>  $\frac{4 \text{include}}{4 \text{ }} \left\langle \text{avr}/\text{wdt} \right\rangle$ 

// UDP library from: bjoern@cs.stanford.edu 12/30/2008 // library watchdog

//variable pour la gestion du temps long currentMillis;  $long$  interval =  $4000;$  $long$  lastMillis =  $0$ ;

byte mac[] =  $($ OKDE, OXAD, OXBE, OXEF, OXFE, OXED PAddress ip(192, 168, 1, 48); wte subnet  $[] = [$ 255, 255, 255, 0

unsigned int localFort =  $5001$ ; // local port to listen on

// the next two variables are set when a packet is received // holds received packet's originating IP byte remoteIP[4]; unsigned int remotePort; // holds received packet's originating port

// buffers for receiving and sending data

char packetRecu[UDP\_TX\_PACKET\_MAX\_SIZE]; //buffer to hold incoming packet, char packetEnvoi[] = ""; // a string to send back  $int$  ip2[4]; // pour afficher l'ip dans la console String recu =  $""$ ; //pour convertir en string les char recut char etat do  $[7] = "";$ 

EthernetUDP Udp;

void setup() { // start the Ethernet and UDP: Ethernet.begin(mac, ip); Udp.begin(localPort);

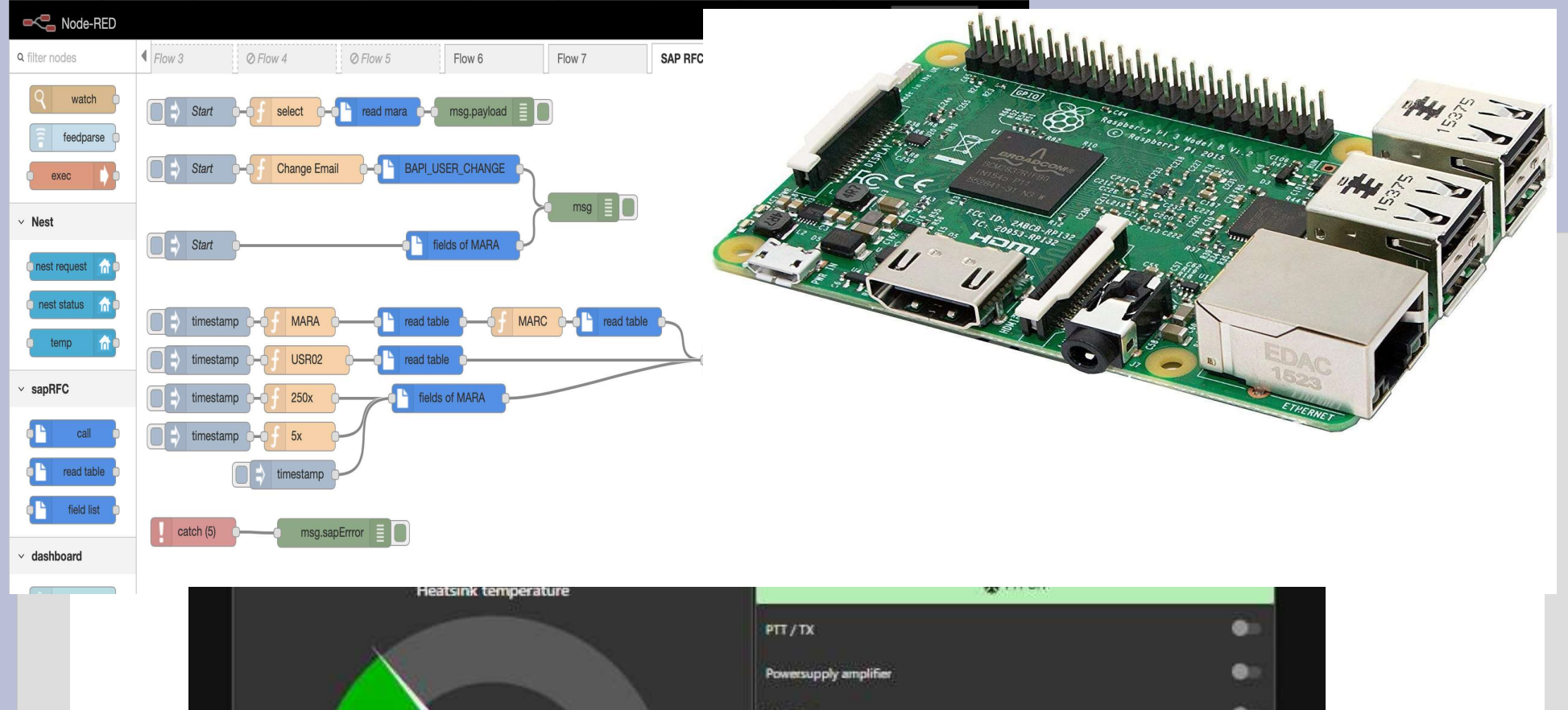

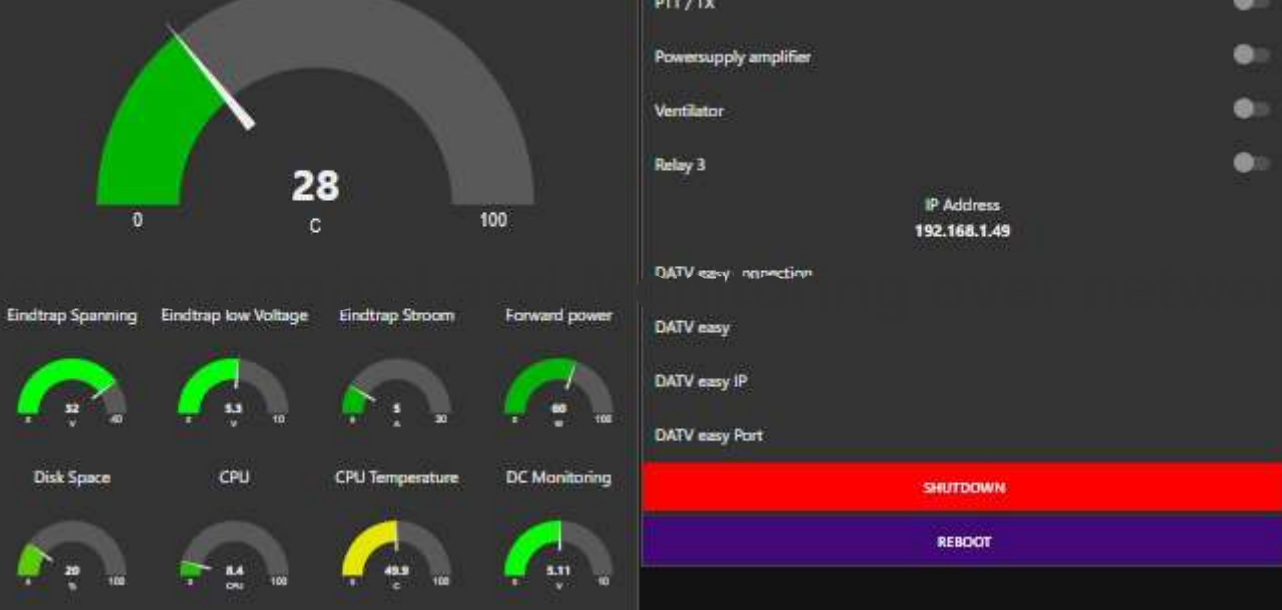

 $\mathbb{Q}^{\otimes}$  F1EJP

## DATV-Easy V2.08

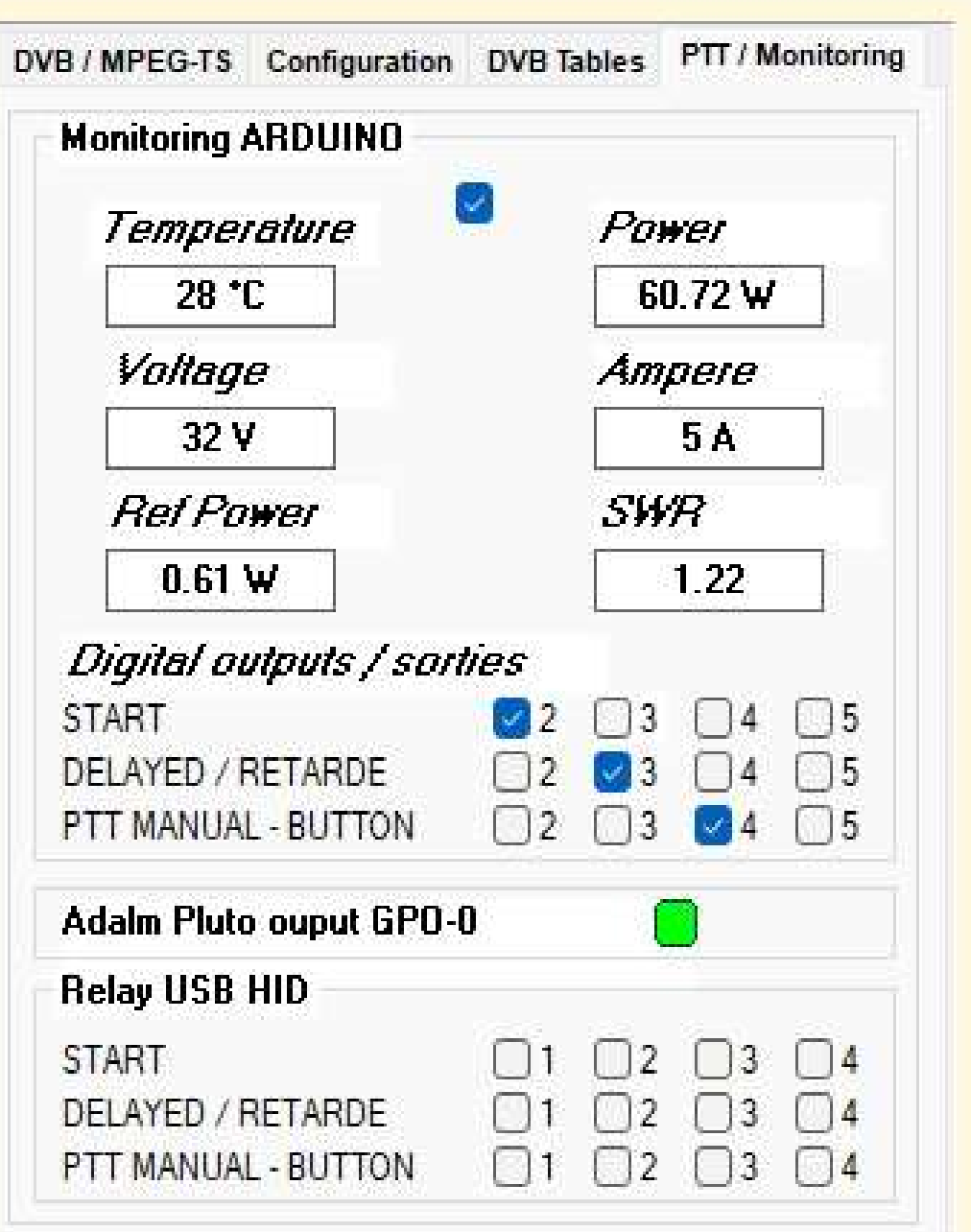

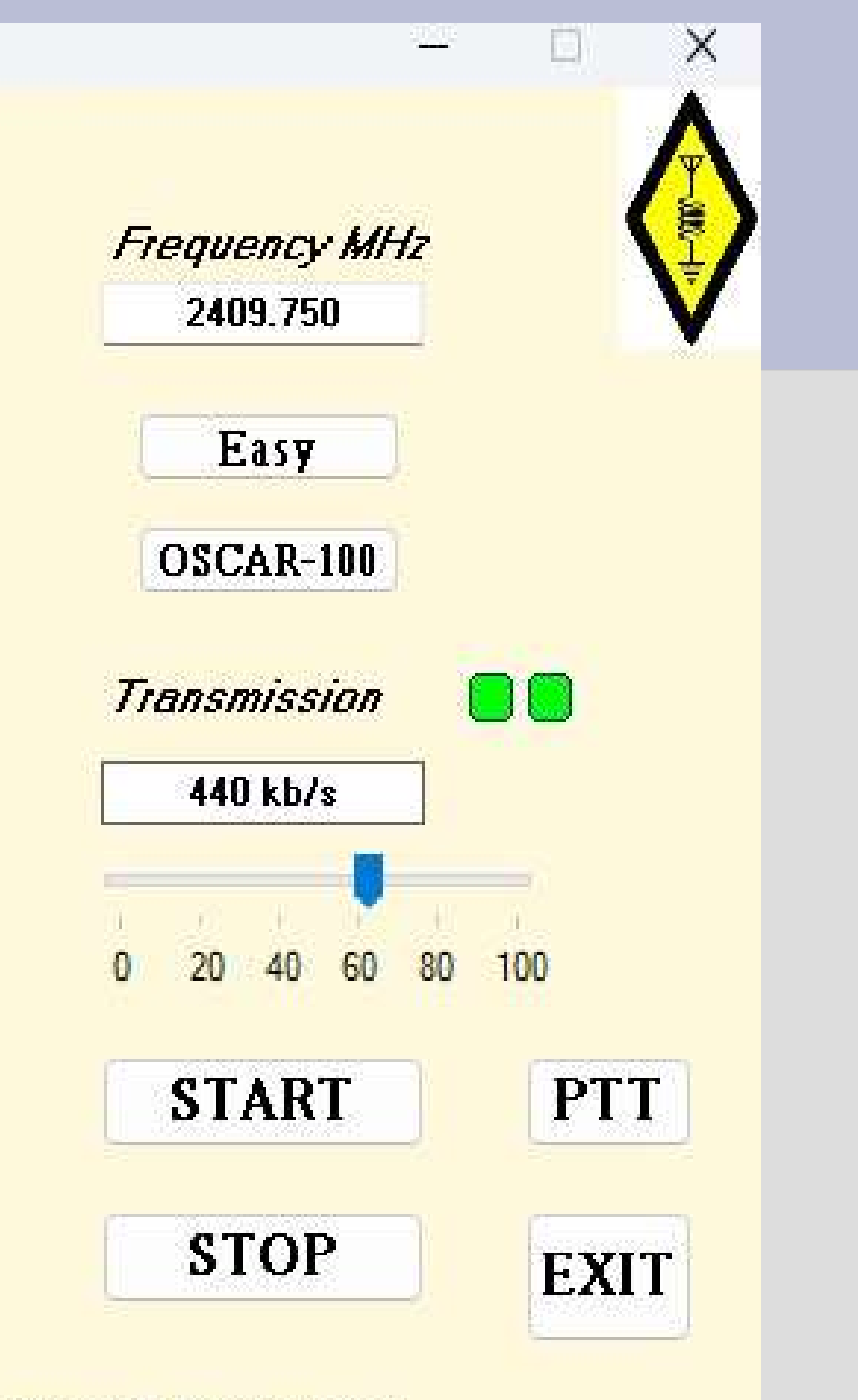

>> Daty-Easy << OBS / vMIX / IP > H262 / H264 / H.265 DVB Transmission

## **DATV-Easy Diagramme Fonctionnel**

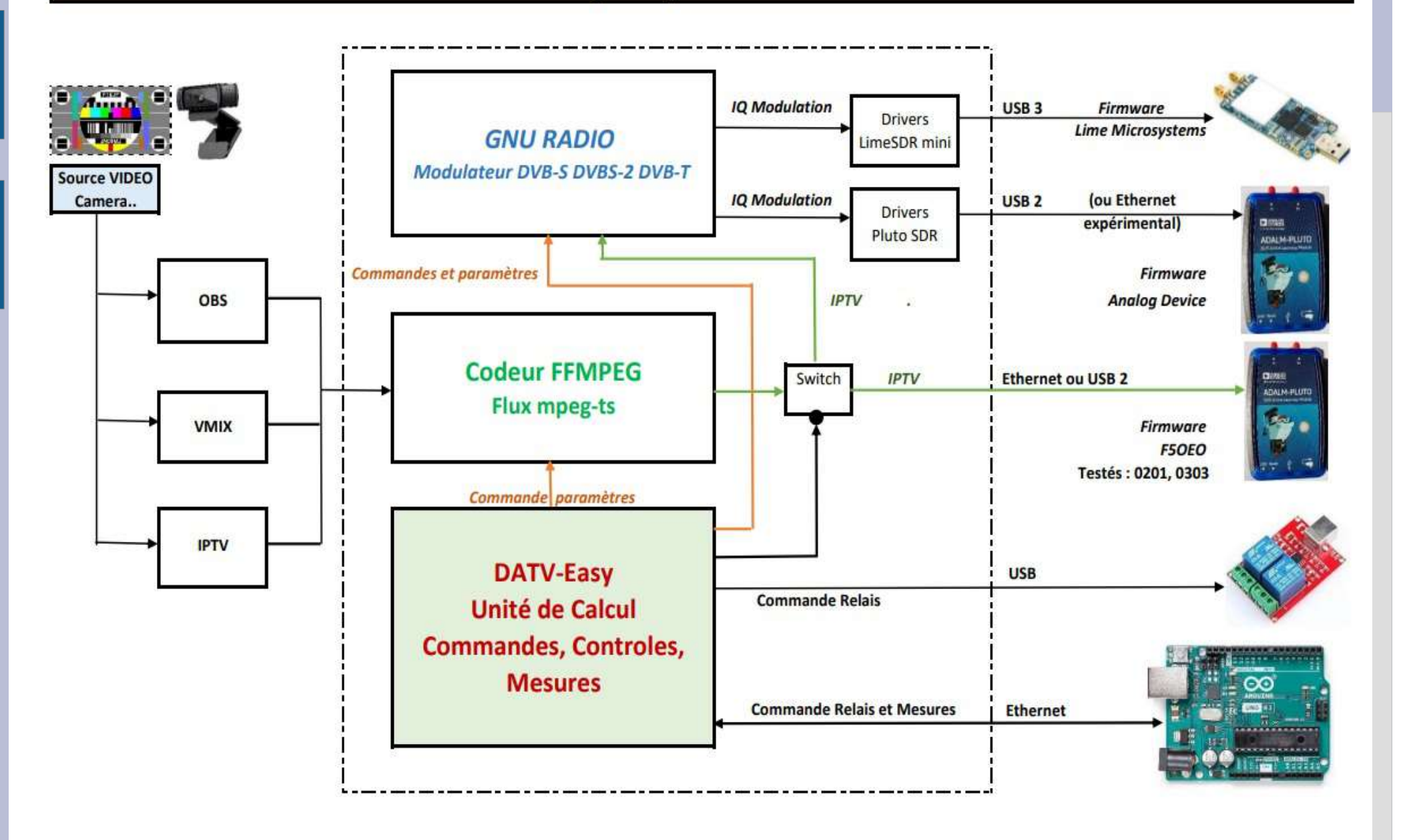

# So Why would you need DATV-EASY

- If you want to use Portsdown.
- If you are using a hardware encoder due to low end PC
- If your completely happy with your current setup
- If your an FFMPEG expert in scripting
- I would say you don't need it.
- But for all other hams who like me keep changing frequency and quality settings.
- And want an easy transmission with good quality.
- And don't want to bother about null packets and audio dropouts
- And would like to setup a remote controlling and monitoring system for your amplifier
- And want to minimize the programs on you PC screen
- I guess you want to try it.

# Q&A...

- Does it run on my PC?
	- Its a windows program running on Win10 and 11
	- If you run it in normal pluto or Lime mode you need CPU power to get stable transport stream, but on F5OEO mode its light on the CPU very much like free stream encoder.
- Can I use it with my Nvidia or Intel or AMD encoder card? – Yes it runs with several HW encoders if available.
- Will OBS 28.x work?
- Yes DATV Easy supports droidcam, virtualcam and virtual audio cable.

## Q&A..

- Will it run on my Pluto firmware?
	- Yes it will support original AD firmware and F5OEO 0201 and F5OEO 0303, others still need tested
- What modes does it support?
	- DVBS, DVBS2 , DVBT from 20ks to 2000ks in H262, H264 and H265 in 15, 25 and 30 FPS.
	- Audio MP2, AC3 and AAC from 0 to 265Kb/s with 44K or 48K sampling.
- Will it run on my networked Pluto?
- Yes it will run on usb and network connected Plutos and on usb connected Lime-SDR.

# Q&A.

- Where can I find it?
	- vivadatv.org/viewtopic.php?f=84&t=940
- Where do I find instructions?
- In the download you find French and English instructions, please read and follow them before reporting problems...
- Where do I find help?
	- forum.batc.org.uk/viewtopic.php?f=15&t=8156
	- forum.amsat-dl.org/index.php?thread/4223 donwload-datv-easy-v2-08/

Thanks for watching.